Meine Liebe 5c,

ich habe versucht, auf die schnelle eine kleine Anleitung zu erstellen, wie ihr Dateien/Bilder über Microsoft Teams /OneNote hochladen könnt. Ich hoffe, euch somit ein wenig helfen zu können.

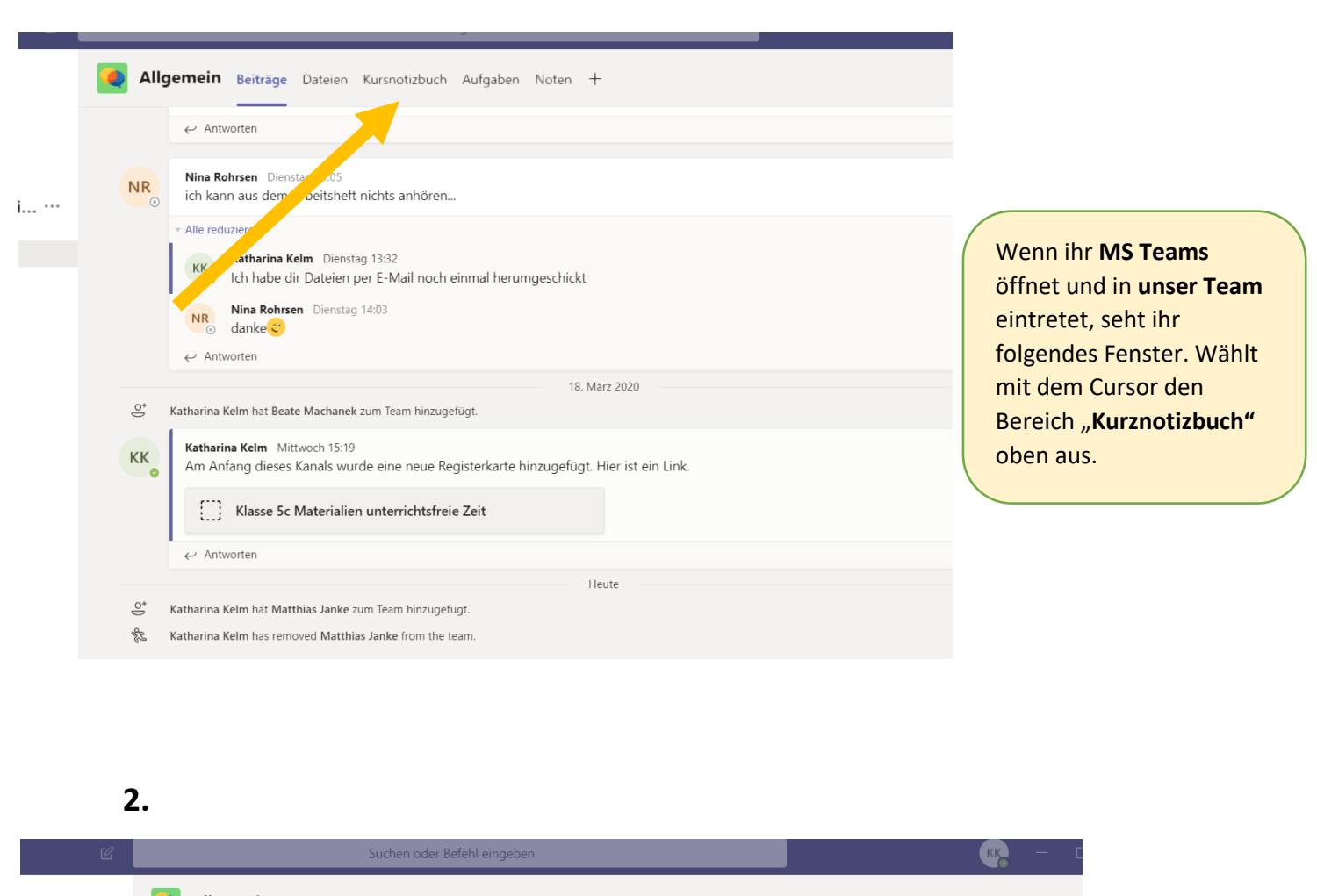

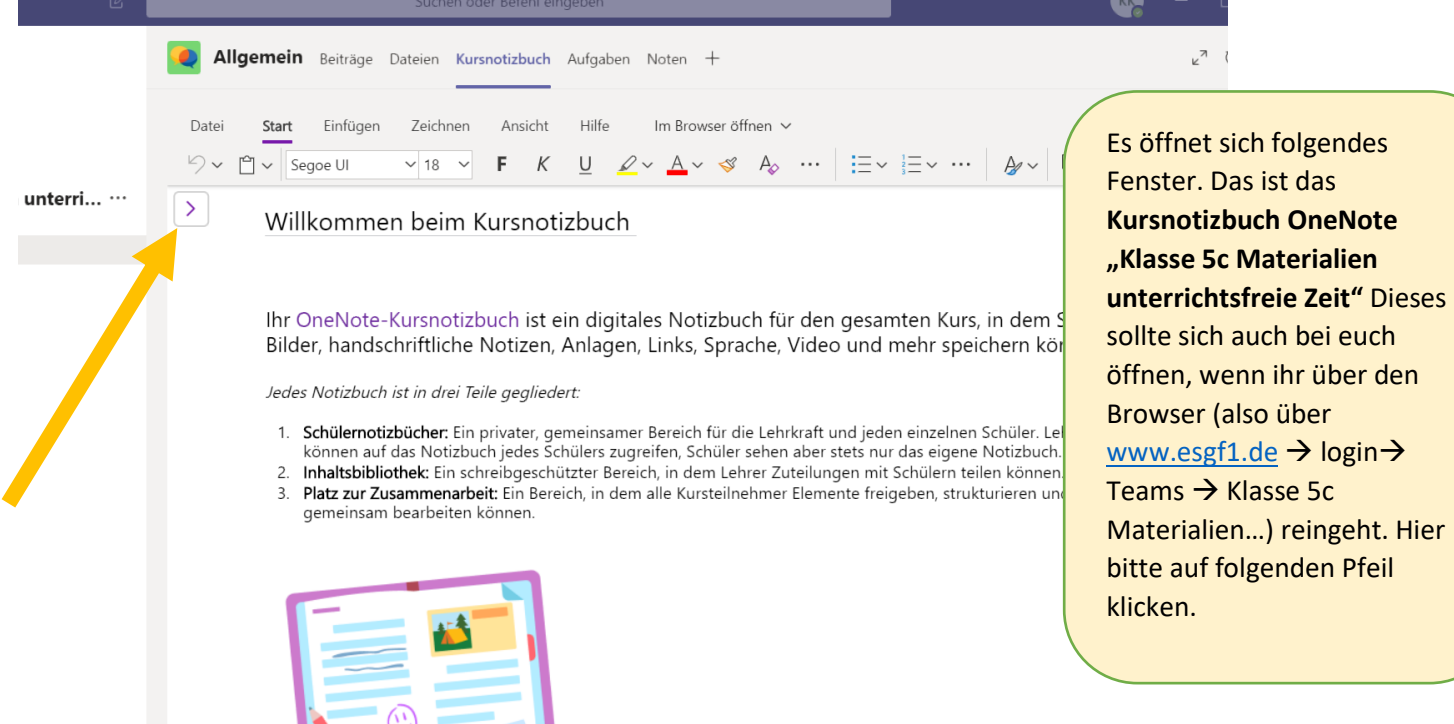

**3.**

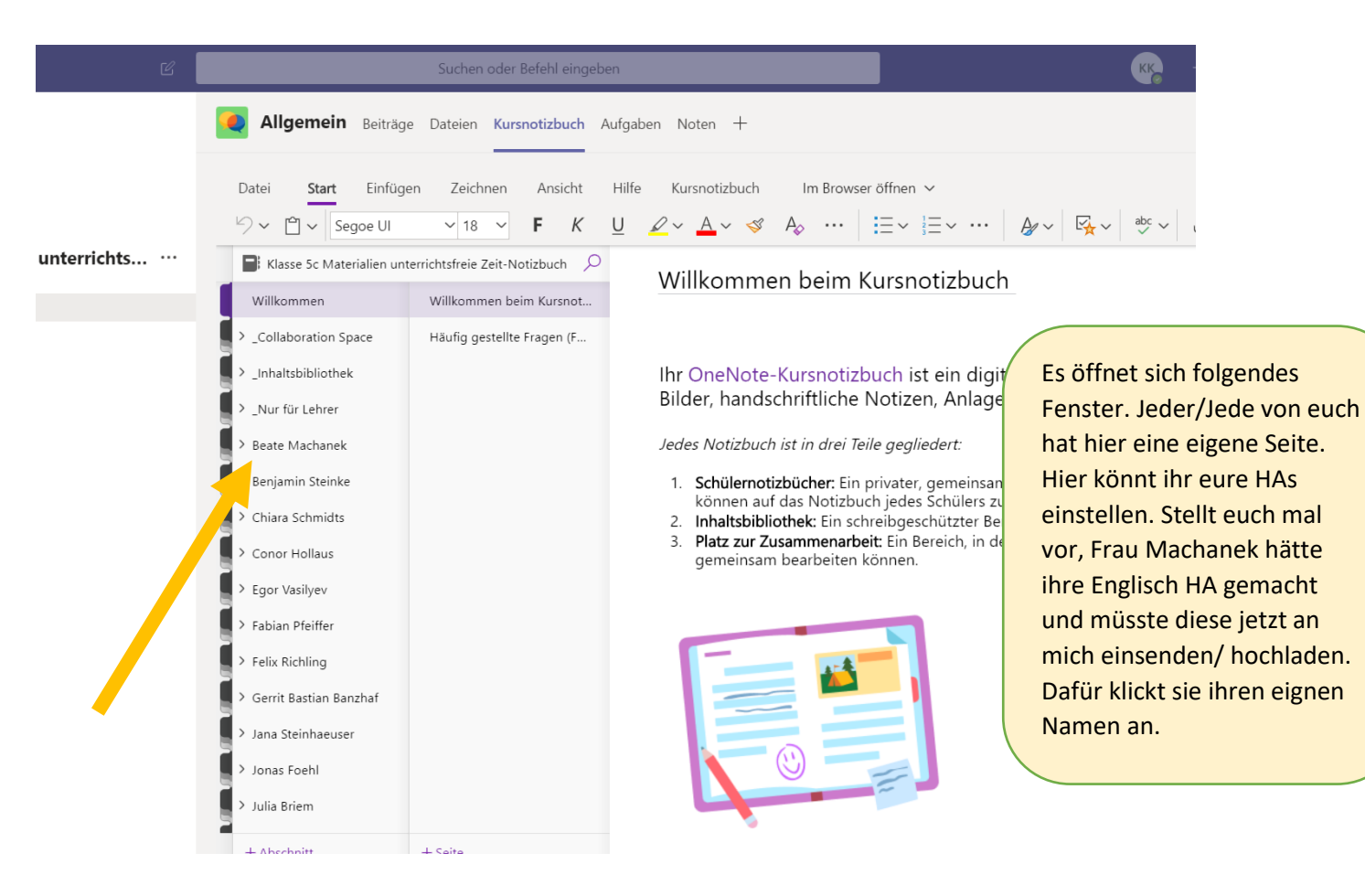

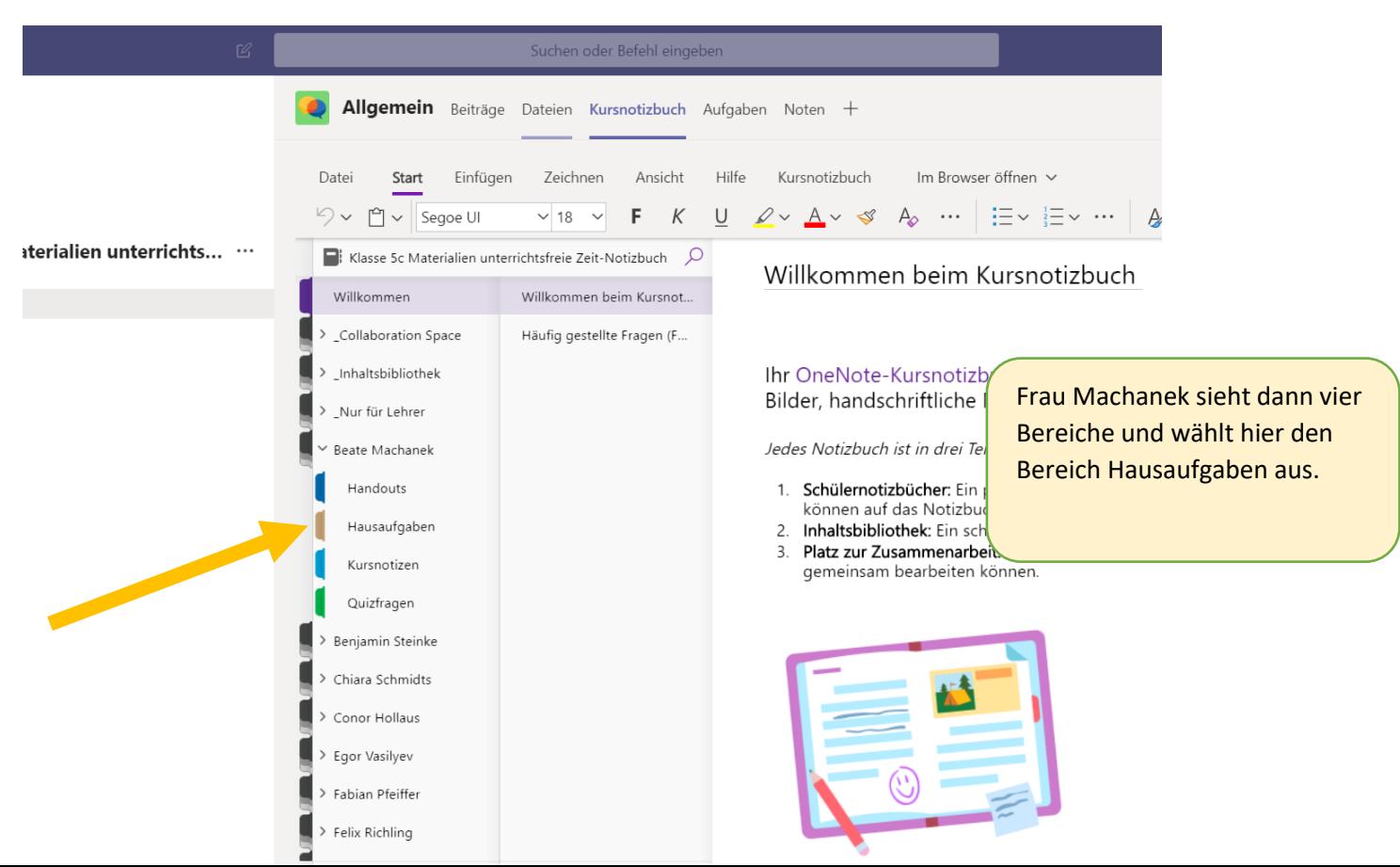

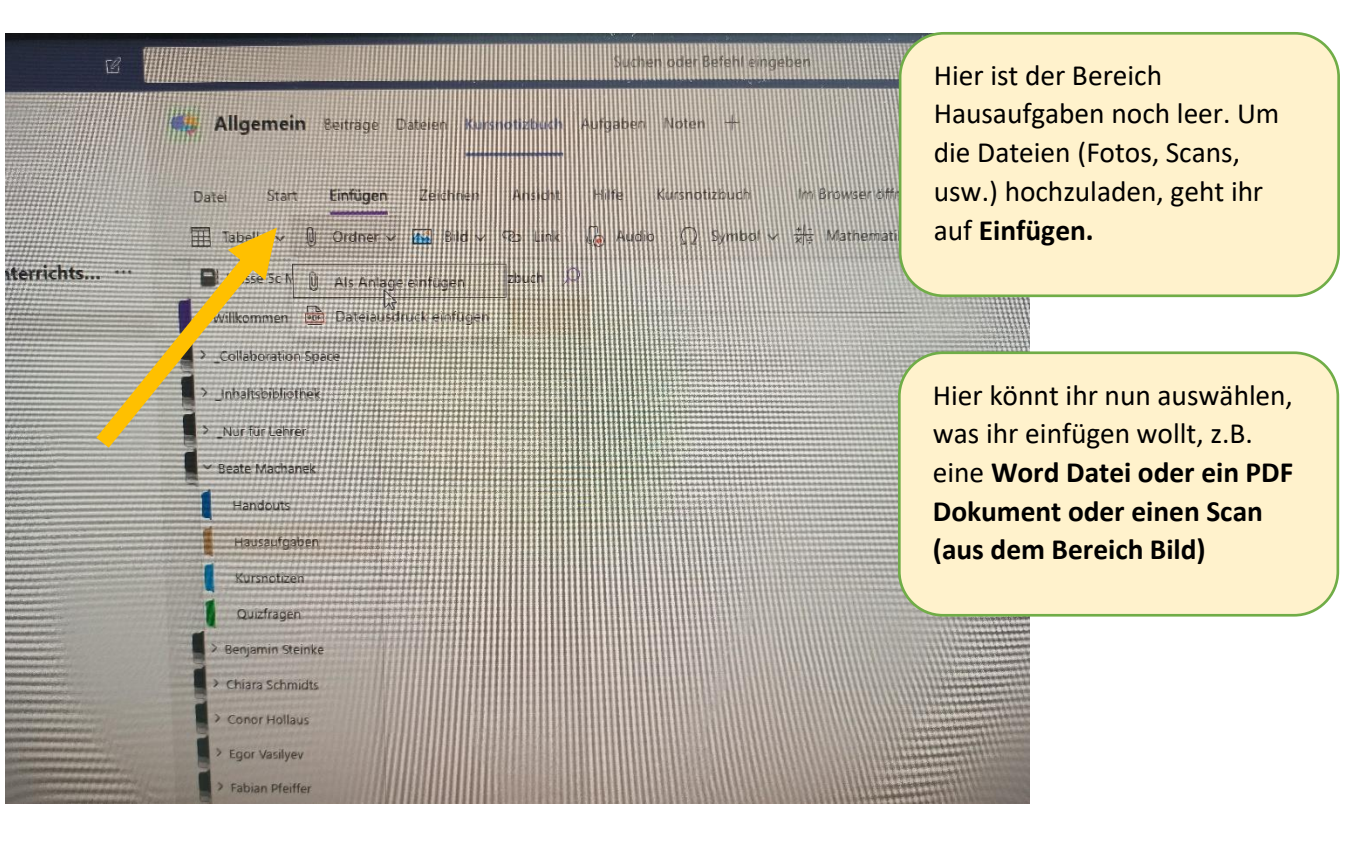

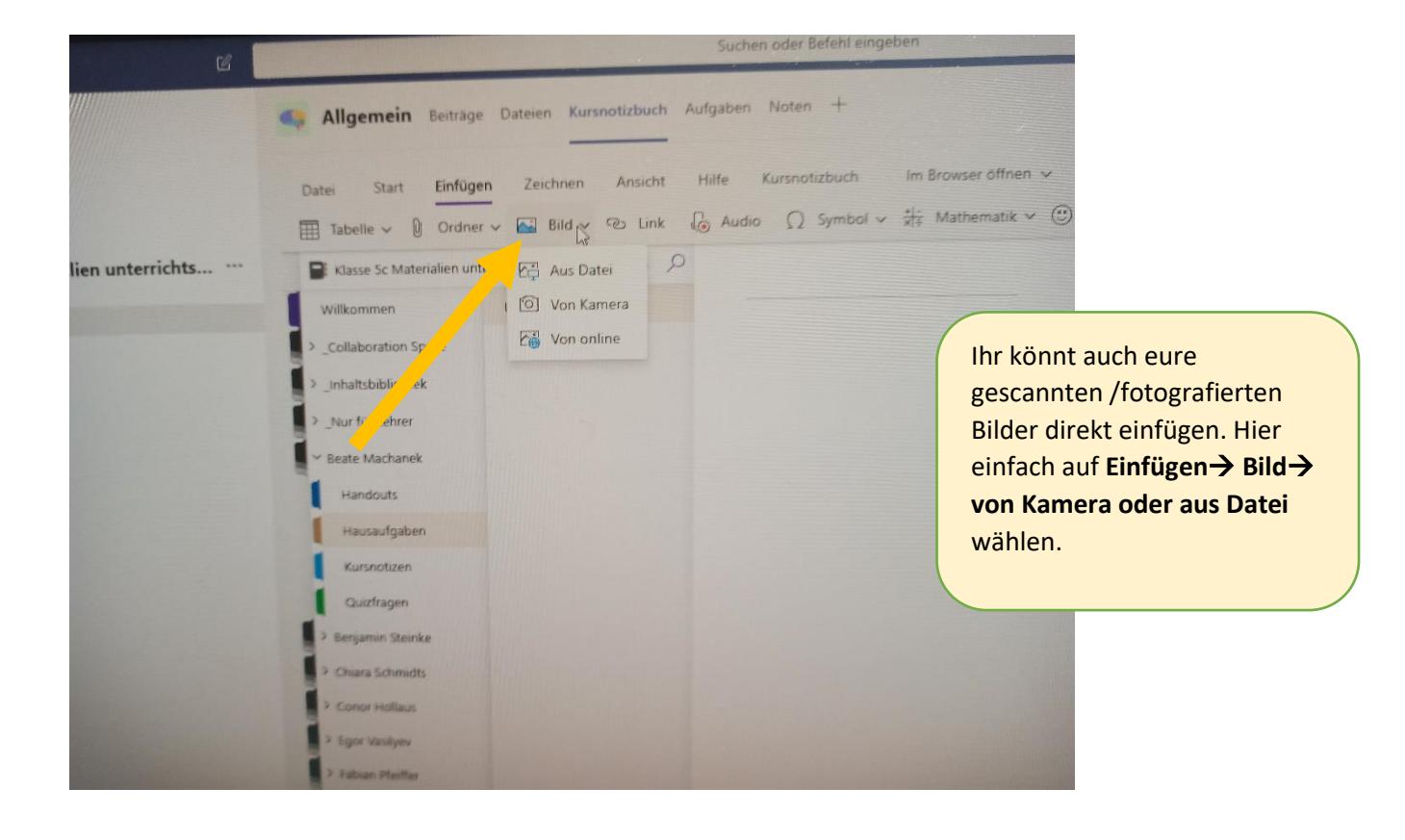

Katharina K Start Einfügen Zeichnen Ansicht Hilfe Kursnotizbuch ු り  $\subsetneq$  $\mathbb{C}$  $K \cup Q$  $\mathbb A$  $A_{\odot}$  $\vee$   $\equiv$  $11$ F  $\mathrel{\triangleleft}$  $\frac{1}{3}$ **l**ibri  $\checkmark$ F  $\blacksquare$ **B**: Klasse 5c Mate Nien unterrichtsfreie Zeit-... Y Seite ohne Titel  $\Omega$ Willkommen \_Collaboration Space  $\rightarrow$  $\bigcirc$  $\sim$  \_Inhaltsbibliothek 2.Verwenden der Inhalt.  $\sim$  \_Nur für Lehrer Verwenden des \_Nur... **Beate Machanek** Handouts Hausaufgaben Kursnotizen Quizfragen

So sieht das in der OneNote App (auf dem Computer) aus.

Und auf meinem Tablet sieht das so aus.

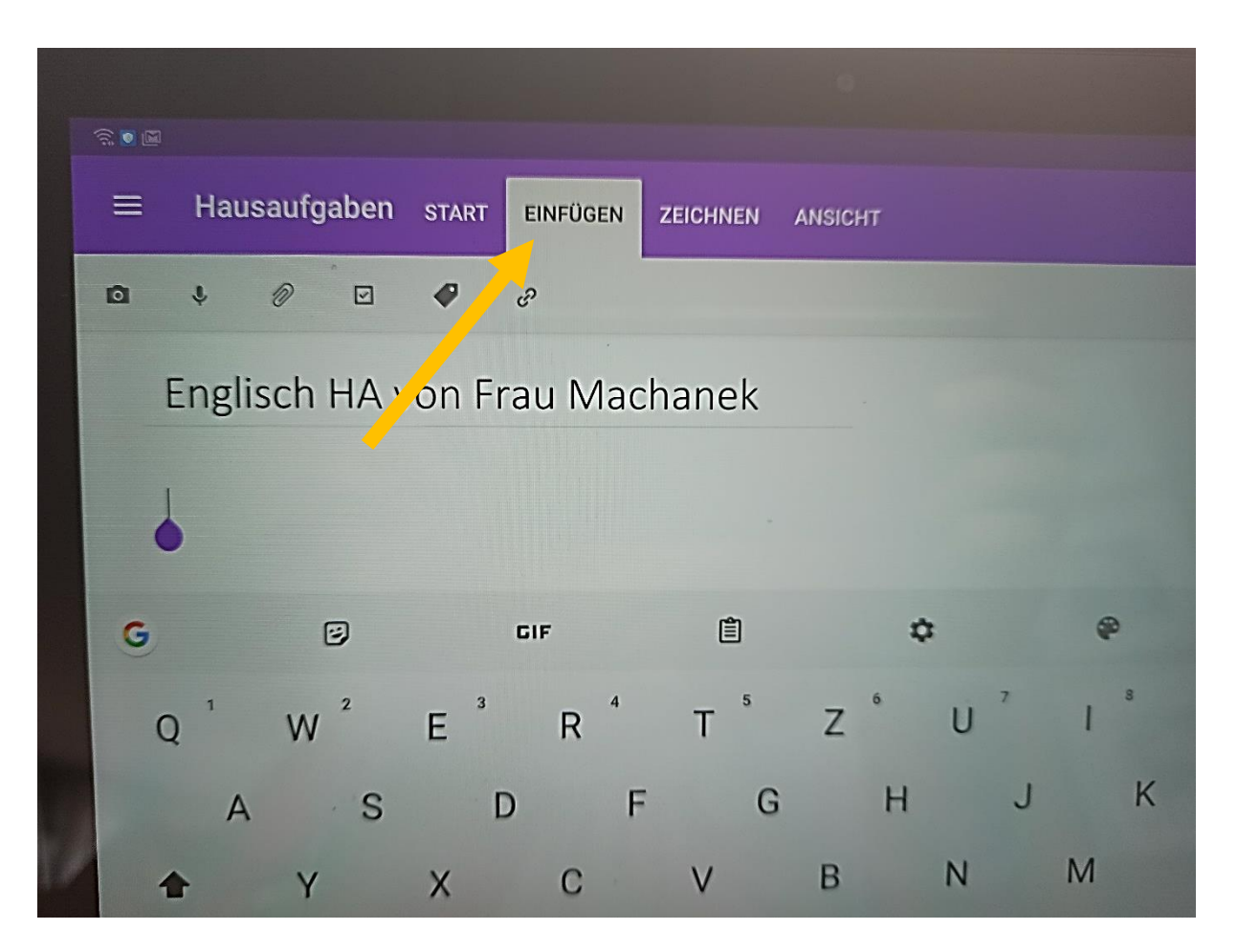

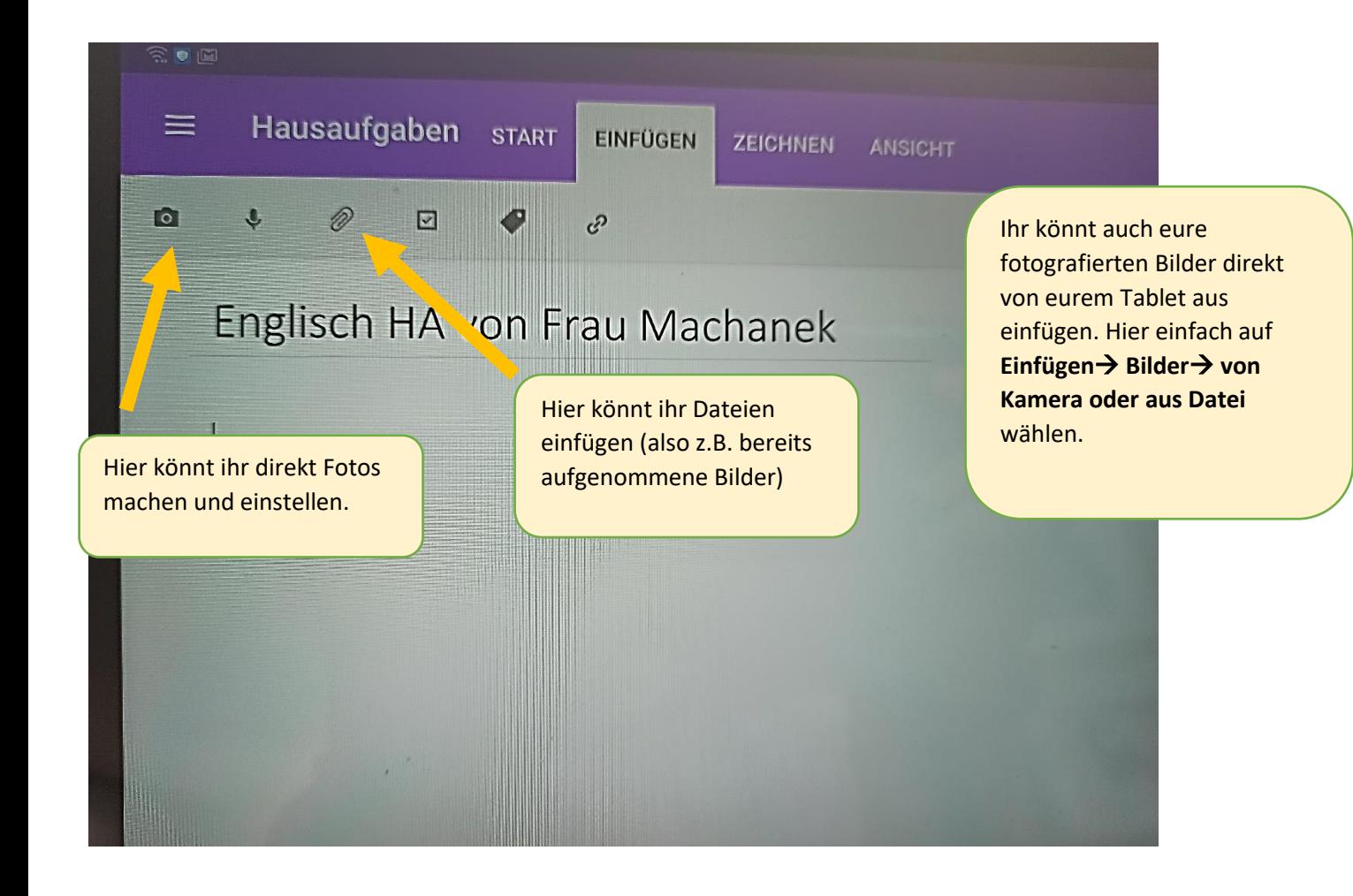